Av. Prof. Mário Rubens Guimarães Montenegro, s/n - Unesp Campus de Botucatu | CEP: 18618-687 - Botucatu - São Paulo - Brasil | Tel.: (14) 3811-6004 - (14) 3811-6000

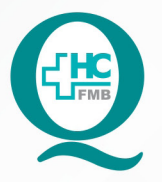

# PROCEDIMENTOS OPERACIONAIS PADRÃO DO NÚCLEO DE AGENDAMENTO - SETOR DE LITOTRIPSIA

**021** DIGITAÇÃO DA APAC - AUTORIZAÇÃO DE PROCEDIMENTO AMBULATORIAL DE ALTA COMPLEXIDADE APÓS AUTORIZAÇÃO

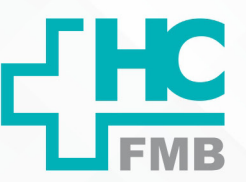

**021 DEAG.: 1/4 EMISSÃO: <b>08/09/2021 1/4**POP NA REVISÃO Nº  $\ddot{\cdot}$ 

### **1. OBJETIVO:**

Digitar a APAC do exame de LECO (litotripsia extracorpórea por onda de choque) realizado na Litotripsia, após autorização.

## **2. ABRANGÊNCIA:**

Setor Técnico de Litotripsia.

## **3. MATERIAIS E DOCUMENTOS NECESSÁRIOS:**

### **3.1. Equipamentos de Proteção Individual (EPI's):** Não se aplica.

**3.2. Materiais e Equipamentos:** Pedido Médico, Comprovante de agendamento, Computador, Impressora e materiais de escritório.

### **4. PROCEDIMENTOS:**

4.1. Receber a APAC autorizada do Faturamento do HCFMB;

4.2. Acessar o ícone Sistema HCFMB, disponível na tela Área de Trabalho do computador;

4.3. Acessar a tela Portal de Sistema, clicando em Sistema Hospitalar;

4.4. Digitar usuário e senha na tela SoulMv;

4.5. Acessar a opção: Faturamento  $\zeta \rightarrow$  Faturamento Ambulatorial SUS (BPA e APAC)  $\rightarrow$ Lançamentos → APAC → Laudo Médico para Emissão de APAC → Laudos APAC;

 4.6. Clicar na lupa √ → Código do laudo (gerado quando faz a APAC) √ → Recuperar as informações digitadas;

4.7. Digitar o Número da APAC autorizada (número de autorização gerado pelo DRS VI);

- 4.8. Digitar o código do Autorizador (código do responsável pela autorização);
- 4.9. Lançar a Data da autorização (data da realização do exame);
- 4.10. Preencher o código do Convênio (2 SUS);
- 4.11. Clicar em Cria conta APAC no Faturamento;

HOSPITAL DAS CLÍNICAS DA FACULDADE DE MEDICINA DE BOTUCATU - UNESP

Av. Prof. Mário Rubens Guimarães Montenegro, s/n - Unesp Campus de Botucatu | CEP: 18618-687 - Botucatu - São Paulo - Brasil | Tel.: (14) 3811-6004 - (14) 3811-6000

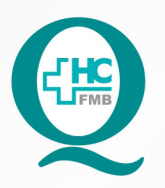

**PROCEDIMENTOS OPERACIONAIS PADRÃO DO** NÚCLEO DE AGENDAMENTO - SETOR DE LITOTRIPSIA

POP NA 021 DIGITAÇÃO DA APAC - AUTORIZAÇÃO DE PROCEDIMENTO AMBULATORIAL DE ALTA COMPLEXIDADE APÓS AUTORIZAÇÃO

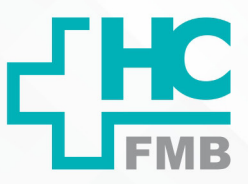

**POP NA 021 - PÁG.: 2/4 EMISSÃO: 08/09/2021 2/4**

REVISÃO Nº

 $\ddot{\cdot}$ 

4.12. Preencher o campo: Fatura (mês referente a realização do exame)  $\rightarrow$  Origem (64 Litotripsia)  $\rightarrow$  Remessa (1835 Litotripsia)  $\rightarrow$  Período da validade (consta a data na autorização);

4.13. Clicar em Criar conta Faturamento;

4.14. Preencher os Dados da Fatura: Fatura (mês referente a ser faturado)  $\rightarrow$  Origem (64 Litotripsia)  $\rightarrow$  Remessa (1835 Litotripsia);

4.15. Seguir o preenchimento com os Dados do Lançamento: Número da autorização digitado no início → Tipo (19 Litotripsia) → Paciente (número do registro no HCFMB) → Atendimento (número do atendimento gerado quando foi feito a confirmação do exame);

4.16. Preencher o Procedimento (código do exame)  $\rightarrow$  Tipo (3 única)  $\rightarrow$  Data inicial e Data final (está na autorização do APAC);

4.17. Digitar o CA (caráter de atendimento: 1 eletivo)  $\rightarrow$  UPS (unidade prestadora de serviço) não preencher → Autorizador (autorizador do APAC);

4.18. Lançar o Setor (74 litotripsia)  $\rightarrow$  Setor Produziu (74 litotripsia);

 4.19. Informar no campo Geral: CID principal (classificação internacional de doenças) N200 (calculose de rim);

4.20. Informar Procedimentos: Dados do Lançamento  $\rightarrow$  Solicitante, CNS, CPF, Nome do Prestador (dados do médico responsável por realizar o exame);

 4.21. Informar Executante: (dados do médico responsável por realizar o exame, o mesmo que o solicitante);

4.22. Lançar o Motivo da Cobrança (15 alta com previsão de retorno para acompanhamento do paciente);

 4.23. Lançar a Data da Ocorrência (último dia do mês referente a APAC);

 4.24. Verificar se existe alguma inconsistência nas informações digitadas na opção Críticas da Conta.

**5. CONTINGÊNCIA:**

Não se aplica.

NÚCLEO DE AGENDAMENTO - SETOR DE LITOTRIPSIA

Aprovação do Núcleo de Agendamento e Gerência de Relacionamento e Internação: Nereu Campagner Netto e Enf.ª Janaina Cristina Celestino Santos

#### HOSPITAL DAS CLÍNICAS DA FACULDADE DE MEDICINA DE BOTUCATU - UNESP

Av. Prof. Mário Rubens Guimarães Montenegro, s/n - Unesp Campus de Botucatu | CEP: 18618-687 - Botucatu - São Paulo - Brasil | Tel.: (14) 3811-6004 - (14) 3811-6000

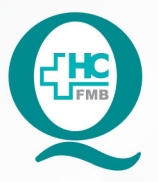

# PROCEDIMENTOS OPERACIONAIS PADRÃO DO NÚCLEO DE AGENDAMENTO - SETOR DE LITOTRIPSIA

**021** DIGITAÇÃO DA APAC - AUTORIZAÇÃO DE PROCEDIMENTO AMBULATORIAL DE ALTA COMPLEXIDADE APÓS AUTORIZAÇÃO

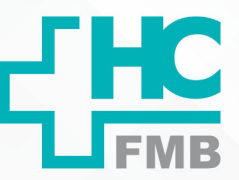

 $\ddot{\phantom{a}}$ 

**021 DEAGE: 3/4 EMISSÃO: <b>08/09/2021 3/4**POP NA REVISÃO Nº

#### **6. OBSERVAÇÕES:**

Não se aplica.

### **7. AUTORES E REVISORES**

- 7.1. Autores / Colaboradores Daniela Cristina Capela da Rocha.
- 7.2. Revisores –

### **8. REFERÊNCIAS BIBLIOGRÁFICAS:**

Não se aplica.

#### HOSPITAL DAS CLÍNICAS DA FACULDADE DE MEDICINA DE BOTUCATU - UNESP

Av. Prof. Mário Rubens Guimarães Montenegro, s/n - Unesp Campus de Botucatu | CEP: 18618-687 - Botucatu - São Paulo - Brasil | Tel.: (14) 3811-6004 - (14) 3811-6000

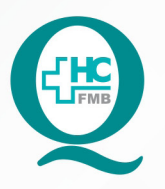

# PROCEDIMENTOS OPERACIONAIS PADRÃO DO NÚCLEO DE AGENDAMENTO - SETOR DE LITOTRIPSIA

POP NA 021 DIGITAÇÃO DA APAC - AUTORIZAÇÃO DE PROCEDIMENTO AMBULATORIAL DE ALTA COMPLEXIDADE APÓS AUTORIZAÇÃO

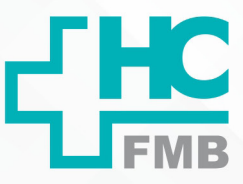

POP NA

**4/4**

**021** *D D***<sup>2</sup> <b>***D***<sup>2</sup>** *D***<sup>2</sup>** *D***<sup>2</sup>** *D***<sup>2</sup>** *D***<sup>2</sup>** *D***<sup>2</sup>** *D***<sup>2</sup>** *D***<sup>2</sup>** *D***<sup>2</sup>** 

REVISÃO Nº

 $\ddot{\cdot}$ 

# **9. TERMO DE AUTORIZAÇÃO DE DIVULGAÇÃO ELETRÔNICA E APROVAÇÃO DE DOCUMENTO**

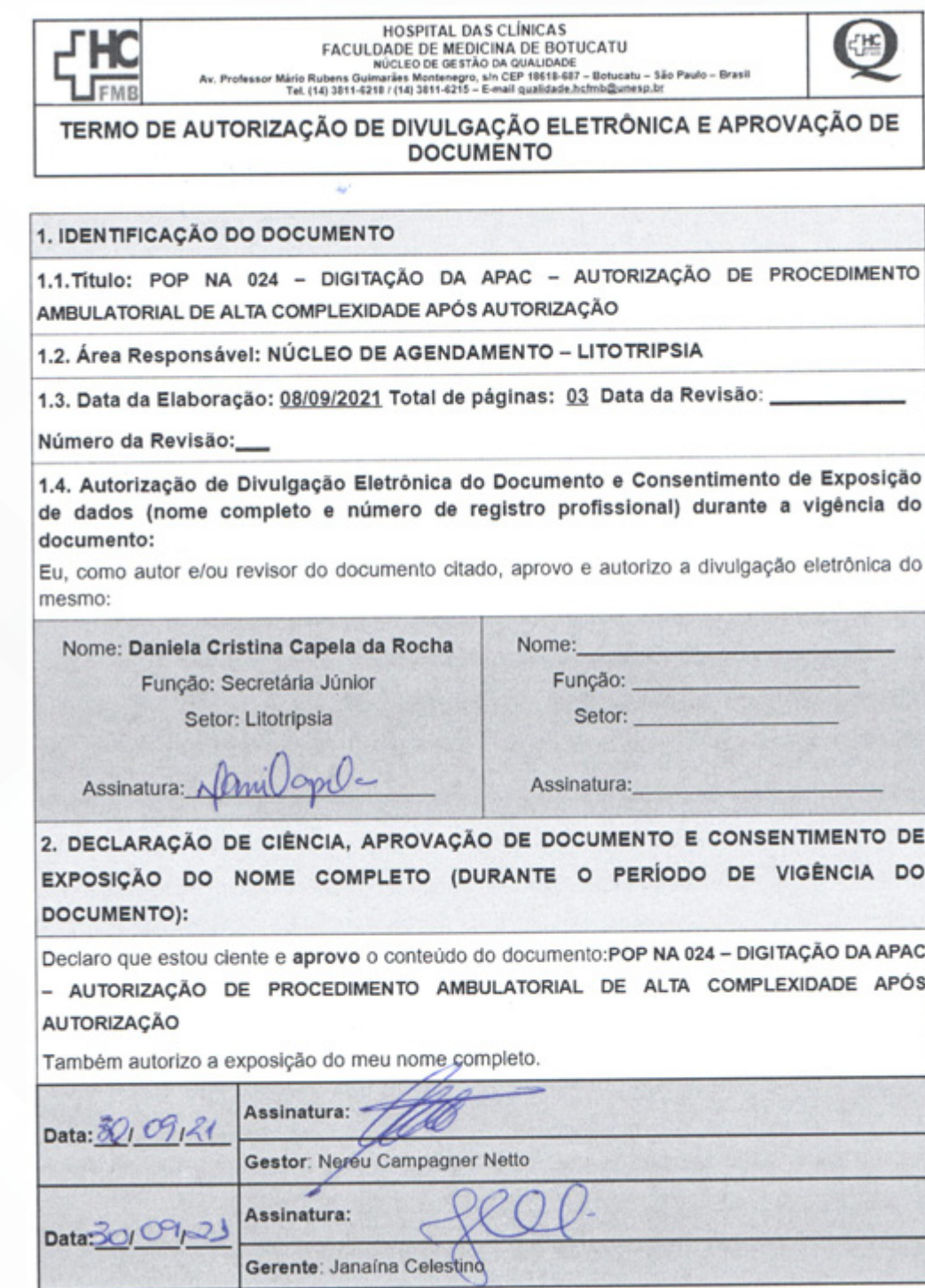

NÚCLEO DE AGENDAMENTO - SETOR DE LITOTRIPSIA